# 「因應天災及緊急醫療查詢作業」VPN 查詢作業使用者手冊

文件修訂日期:110/5/22

【修訂歷程】

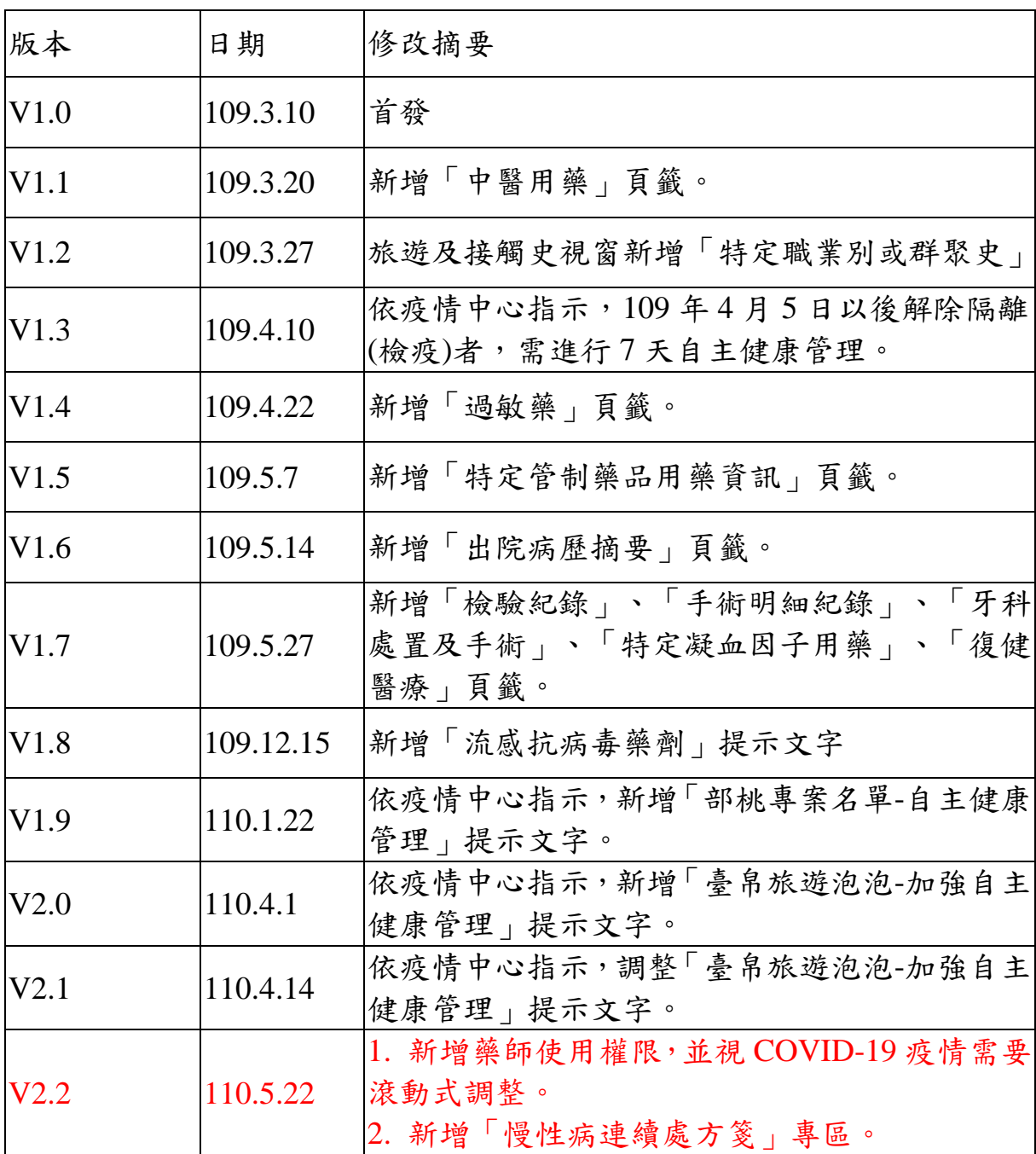

【系統目的】

# 本查詢作業以查詢通訊診療或居家醫療病患**(COVID-19** 疫情**)**或緊急

醫療病患**(**檢傷分類第一至三級病患**)**資料為限,僅限衛生局指定之通訊

診療機構、設有急診醫學科之醫事服務機構或視 COVID-19 疫情需要

之特約藥局使用。

【操作說明】

一、連結:

連結「健保資訊網服務系統(VPN)」首頁網址:

[https://medvpn.nhi.gov.tw/](https://medvpn.nhi.gov.tw/iwpe0000/iwpe0000s01.aspx)

#### 二、申請服務項目:

服務上線前本署已統一授權指定機構,但須由單位管理者授權個別使 用者,如為首次使用本署 VPN 或無符合資格之使用者,請參閱【五、 首次使用】說明。

三、登入:

- (一) 以「醫師或藥師之醫事人員卡」及「健保讀卡機/雲端控制軟體」進 入如下畫面,左邊「服務項目」將顯示該登入人員個人所屬權限之作 業清單。
- (二) 點選:「因應天災及緊急醫療查詢作業」之「因應天災及緊急醫療查 詢作業」作業。

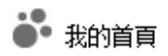

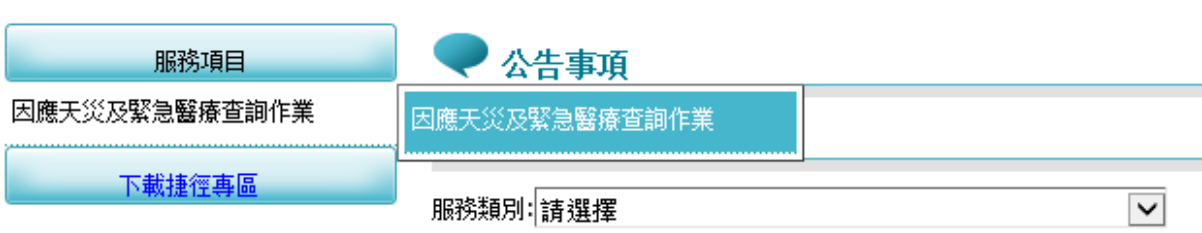

### 四、畫面操作說明:

(一) 請輸入病患之身分證號後,點選「查詢」按鈕;此時將讀取「醫師之 醫事人員卡」及「健保讀卡機/雲端控制軟體」,再次確認為是否為授 權醫師或藥師。 因應天災及緊急醫療查詢作業 1.本查詢作業以查詢**通訊診療或居家醫療病患(COVID-19疫情)或緊急醫療病患(檢傷分類第一至三級病患)**資料為限。 2.請遵守個人資料保護及隱私保密規範。 3.如需複製病人醫療資料應符合診療目的之用, 否則自負相關法律責任。 身分證號 查詢 (二)如病患 30 天內具入(出)境紀錄或曾與確診個案接觸,則會出現如下圖之 彈跳視窗。如該個案於 30 天內曾經轉診至「指定社區採檢院所」且尚

未回復,或具「特定職業別或群聚史」,或10天內曾經開立「流感抗病 毒藥劑」,亦會於該視窗提示。

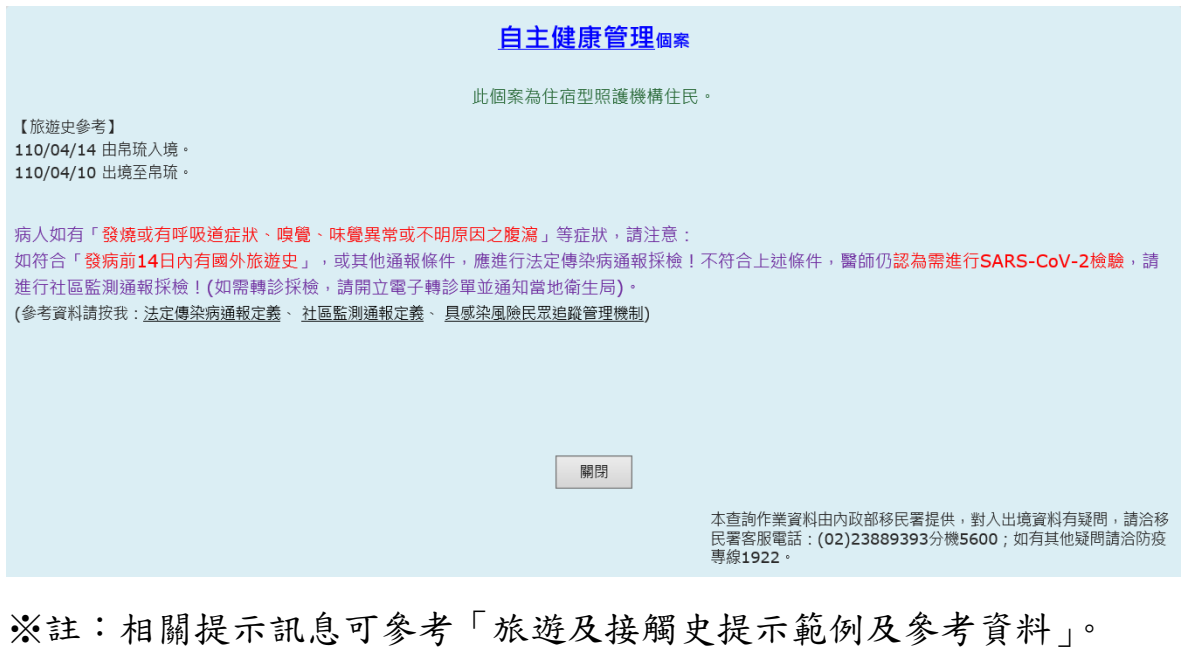

(三) 點選「關閉」後,可接續查詢病患之「雲端藥歷」、「特定管制藥品用 藥資訊」、「檢查檢驗紀錄」、「檢查檢驗結果」、「手術明細紀錄」、「牙 科處置及手術」、「過敏藥」、「特定凝血因子用藥」、「出院病歷摘要」、 「復健醫療」、「中醫用藥」頁籤。

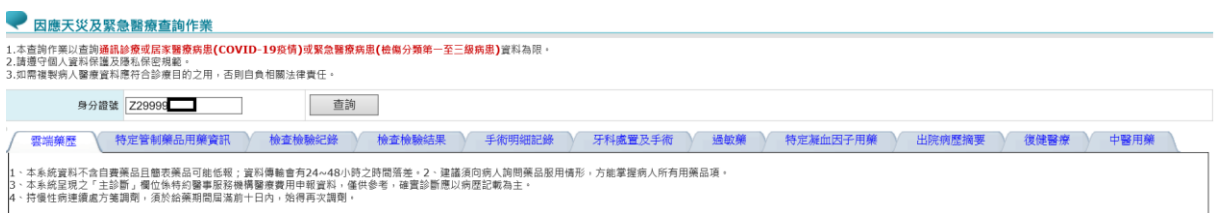

(四) 「慢性病連續處方箋專區」置於「雲端藥歷」頁籤內。

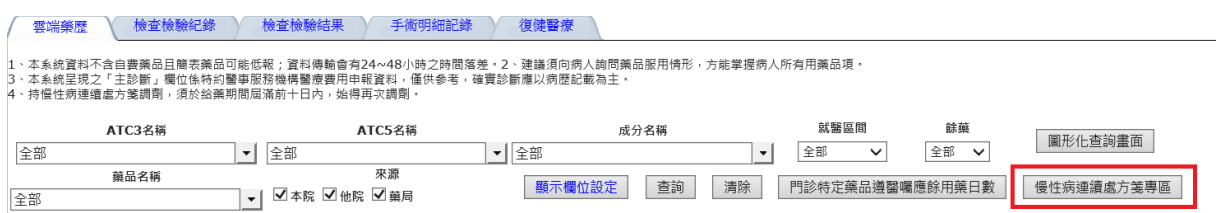

專區內包含「效期內處方箋」、「已逾期處方箋」與「資料說明」等項 目,「效期內處方箋」可查詢「門診特定藥品遵醫囑應餘用藥日數」。

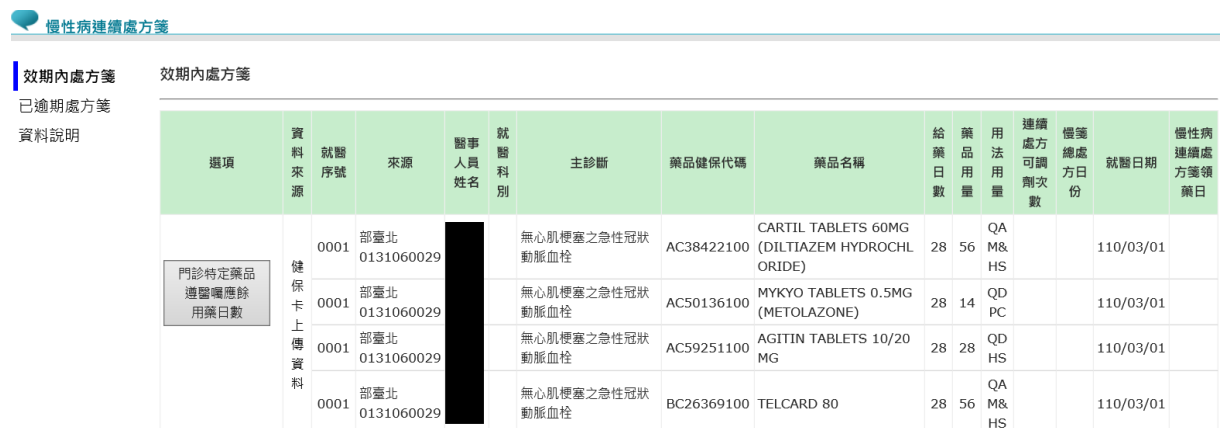

## (五) 如個案之健保 IC 卡有設定密碼,需先確認個案是否同意,方可查詢

上述資料。

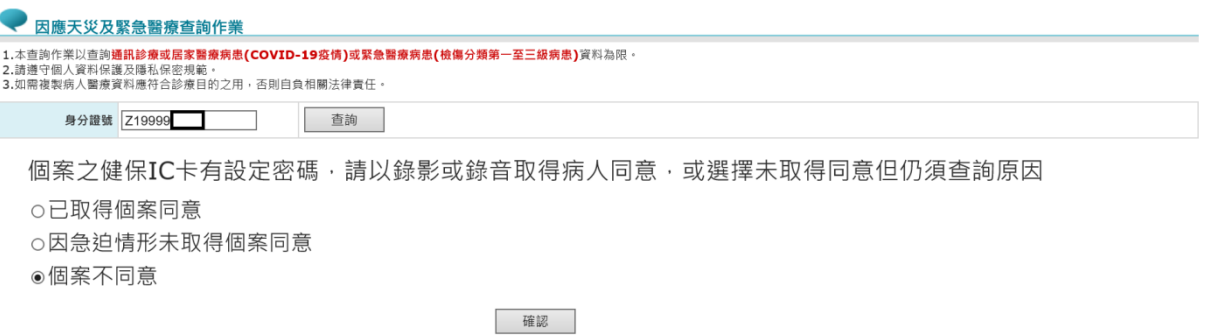

#### 五、首次使用:

- (一) 首次使用「因應天災及緊急醫療查詢作業」此服務項目者,請先依下 列說明完成相關前置作業,方能使用此服務項目:
- (二) 由機構管理者持「醫事人員卡」或「健保卡」或「自然人憑證」登入

後,執行下列作業:

1. 使用「機構使用者維護作業」,設定機構使用者。

2. 使用「使用者授權管理作業」,設定使用者可使用之健保服務。

(三) 相關細部作業說明,請參閱首頁右上方之「網站使用說明」、「電腦

設定」【STEP.3、權限管理設定】

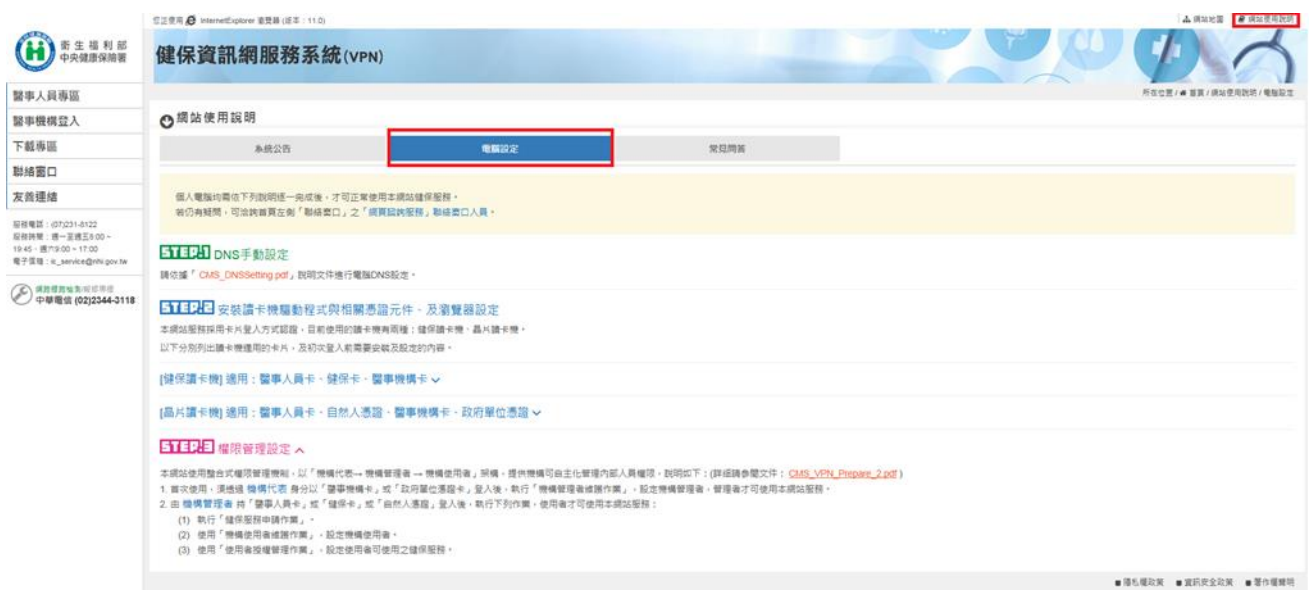

(四) 「使用者授權管理作業」操作步驟:

於本署統一授權指定機構使用後,機構管理者方可進行本服務項目 之使用者授權管理作業。

1. 進入「使用者授權管理作業」

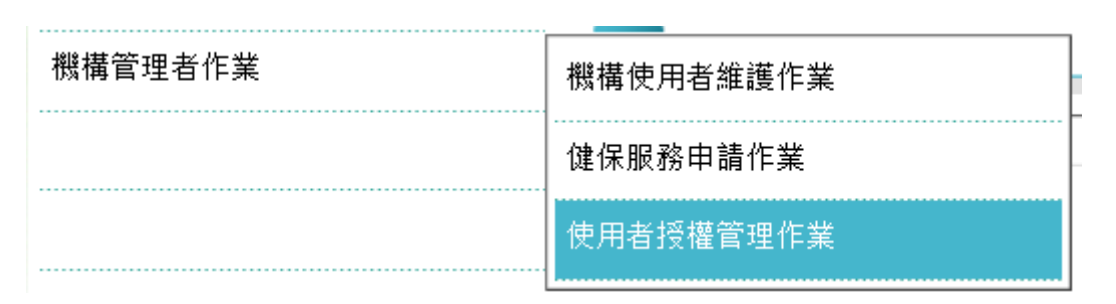

2. 選擇本服務項目

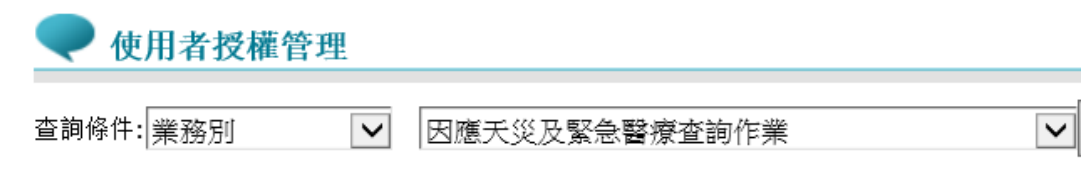

3. 勾選授權之使用者後點選儲存按鈕,即完成授權。

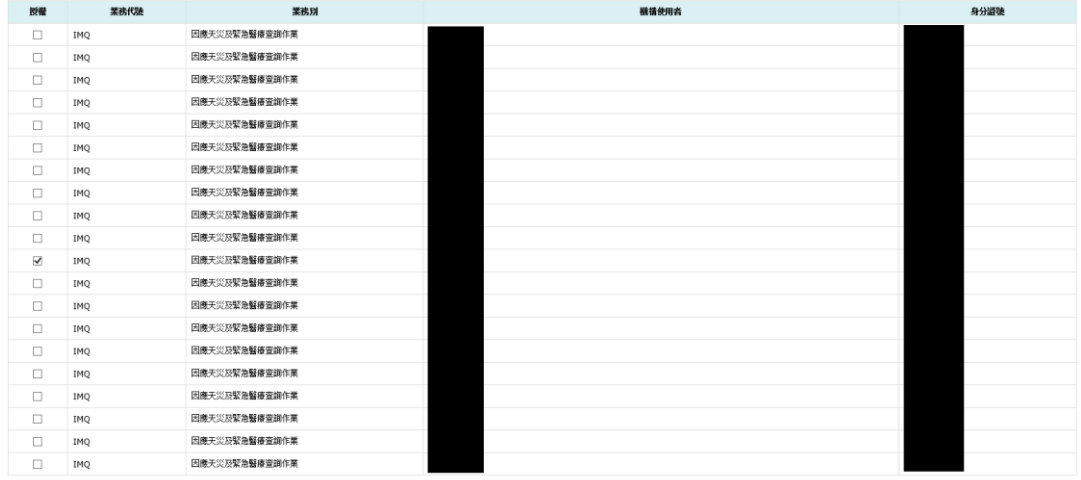

借存